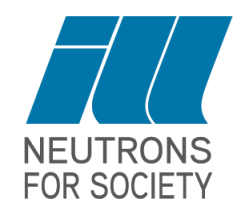

Isn't the subject of this FullProf School magnetic structure determination?

Why is structure important?

1) Fundamental Reason: The magnetic structure is always on top of the nuclear structure. Even if it is incommensurate (without nuclear structure no framework to define).

2) Practical Reason: If you don't know precisely the nuclear structure you won't be able to determine the correct magnetic structure.

3) Physical Reason: The nuclear structure determines the magnetic structure (and vice-versa) and is needed for its interpretation. No conclusions possible without knowing both.

1) Has been mentioned and treated by Perez-Mato!

3) Represents the scientific work you have to do after the determination of the magnetic structure

Clemens Ritter

FullProf School 2023

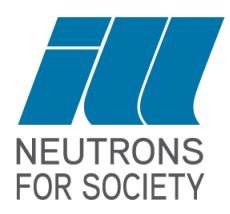

Why is structure important?

2) Practical Reason: If you don't know precisely the nuclear structure you won't be able to determine the correct magnetic structure.

Some examples:

- I) K-search for the determination of the magnetic propagation vector needs to know:
- a) The presence or absence of centering conditions
- b) The exact lattice parameters at the temperature where the magnetic peaks are analysed
- c) The exact wavelength used and the exact zero-shift

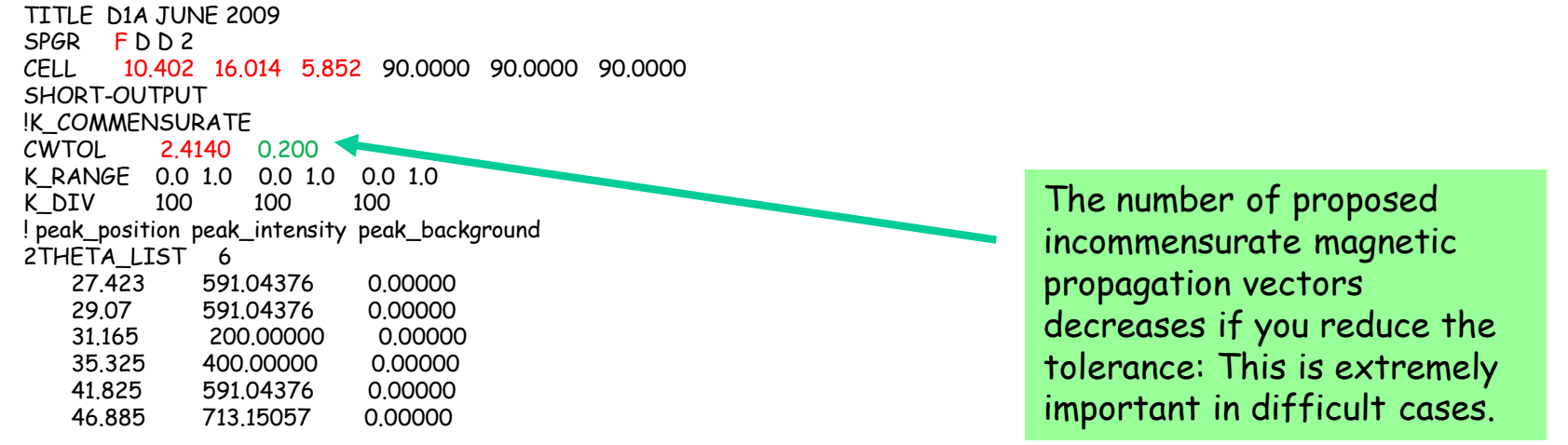

### Clemens Ritter

### FullProf School 2023

**NEUTRONS FOR SOCIETY** 

Why is structure important?

2) Practical Reason: If you don't know precisely the nuclear structure you won't be able to determine the correct magnetic structure.

### Some examples:

II) Nd<sub>7</sub>Pd<sub>3</sub>, transition P6<sub>3</sub>mc to *Cmc*2<sub>1</sub> as magnetic order changes from AFM to FM

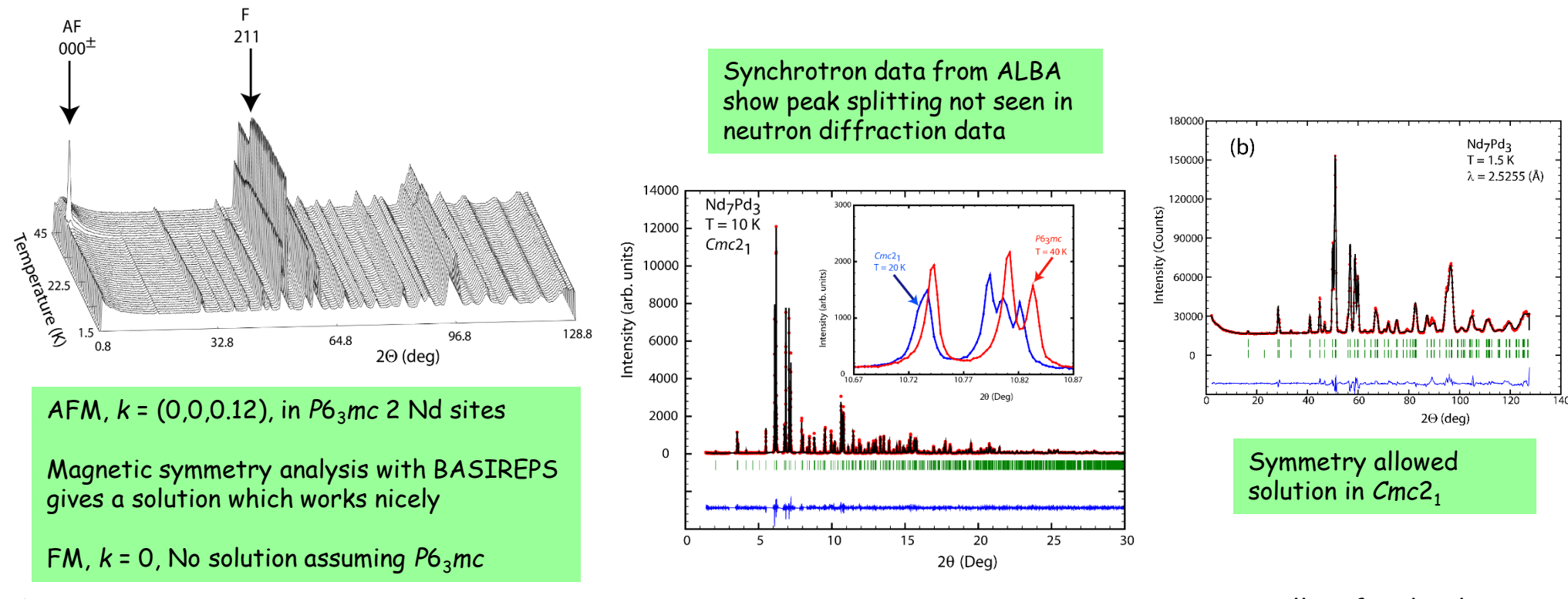

Clemens Ritter

Why is structure important?

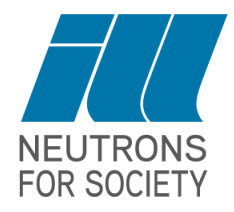

2) Practical Reason: If you don't know precisely the nuclear structure you won't be able to determine the correct magnetic structure.

### Some examples:

III)  $\rm Nd_2Ir_2O_7$ , two magnetic transitions at 120 K and at 8 K, only  $\rm Nd$  or only Ir or both magnetic?

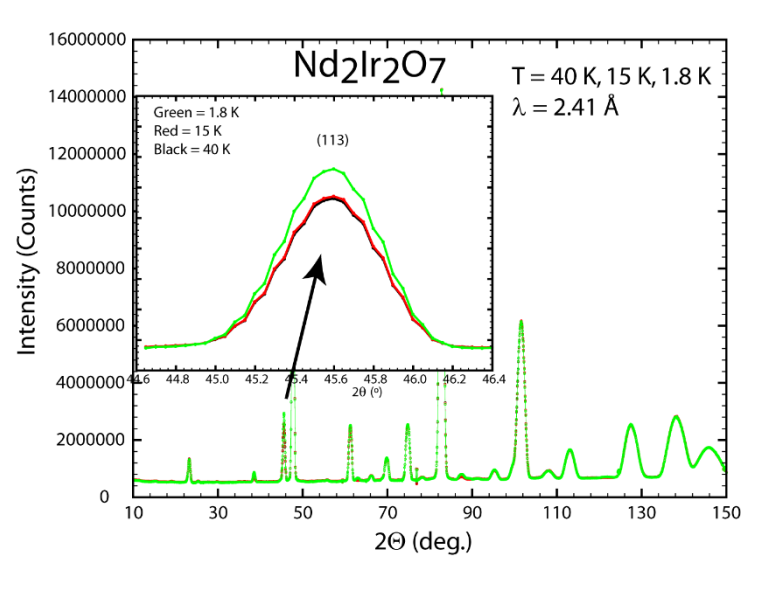

20 Hours at 40 K, 15 K 4 Hours at 1.8 K

Not possible to refine directly the 15 K data as magnetic intensity too small.

Only possibility: use difference data file 15 K – 40 K where the paramagnetic background has been subtracted to leave only the magnetic scattering intensity.

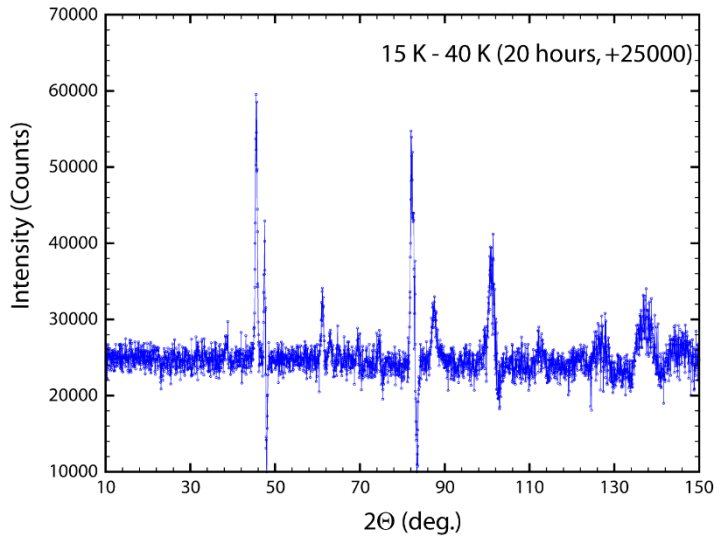

Difference data

Clemens Ritter

FullProf School 2023

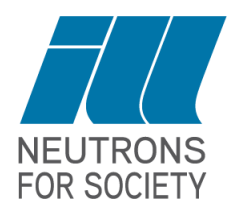

Why is structure important?

2) Practical Reason: If you don't know precisely the nuclear structure you won't be able to determine the correct magnetic structure.

### Some examples:

III)  $\rm Nd_2Ir_2O_7$ , two magnetic transitions at 120 K and at 8 K, only  $\rm Nd$  or only Ir or both magnetic?

First refine the nuclear structure using the 40 K data and determine the scalefactor. Then refine the difference data file using the determined scalefactor which stays fixed and allows to refine the magnetic variables.

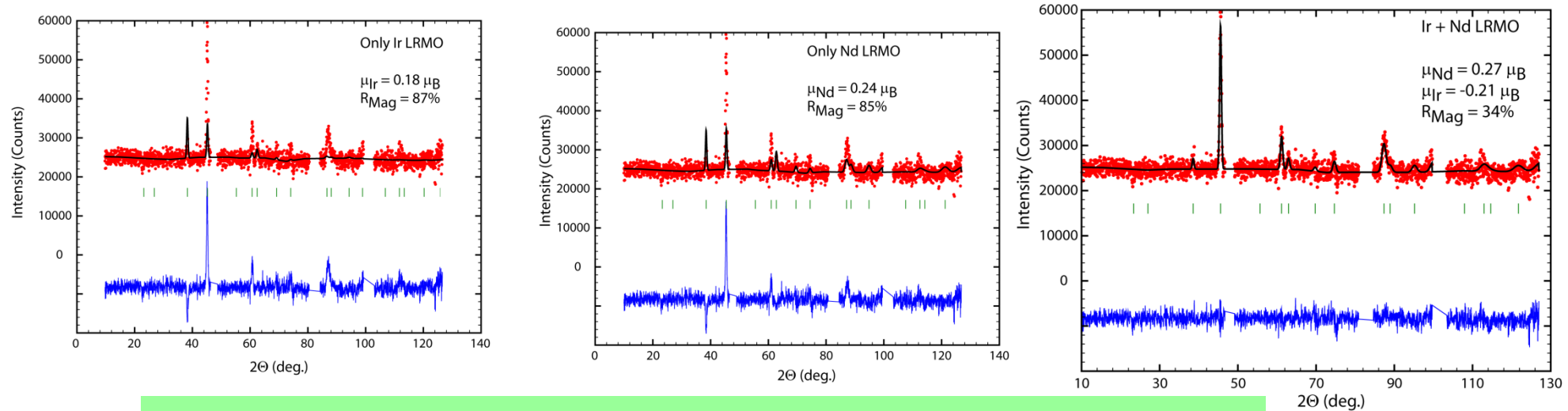

 $\rightarrow$  Both sublattices are magnetic already below the first magnetic transition.

Clemens Ritter

FullProf School 2023

Why is structure important?

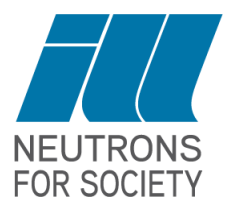

2) Practical Reason: If you don't know precisely the nuclear structure you won't be able to determine the correct magnetic structure.

IV) Every time your nuclear refinement is not perfect you introduce possible pitfalls for the refinement of the magnetic structure:

e.g.:

Structural parameters of the nuclear phase refinement are correlated with magnetic variables.

Occupation of sites is not correctly determined inducing wrong magnetic moment values.

Non-identified Impurity peaks belong to a phase which becomes as well magnetic.

Presence of texture makes refinement impossible.

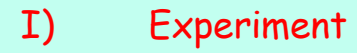

- a) Sample
- b) Data Acquisition
	- 1) Choice of Instrument
	- 2) Measuring time
	- 3) Visible problems
- II) Refinement
- a) Literature Search
- b) Starting model
- c) "Strategy"
	- 1) Zeroshift, wavelength, background (by hand)
	- 2) Zeroshift, scalefactor, lattice parameters, 1rst background parameter
	- 3) Atomic positions, isotropic temperature factor, background parameters
	- 4) Peak shape parameters, asymmetry parameters
	- 5) Individual B factors, atom occupancies
	- 6) Zero displacements
	- 7) Anisotropic B factors
	- 8) Preferred Orientation, microstructural parameters

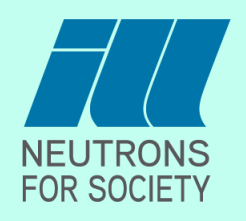

### III) Some Selected Specific Problems

- 1) Peak Intensities: Fourier Difference Map
- 2) Peak Shape: Phase Separation, Microstrain, Size effects

### IV) Constraints and Restraints

- 1) Symmetry Constraints
- 2) Constraints due to direct correlation
- 3) Linear Constraints
- 4) Strategic Constraints
- 5) Restraints
- 6) Soft Distance (or Angle) Constraints

Depends on the Data quality and the individual problem

I) Experiment:

- a) Sample: should be impurity free, should be enough (depending on Instrument and aim)
- b) Data acquisition: what do I want to find out?
- Crystallographic structure, phase transition, magnetic structure …
- Are the data adapted to the problem? High resolution, high intensity, q-range  $\rightarrow$  Choice of Instrument(s)

Run a standard on the chosen instrument: Determine the zeroshift and the resolution function

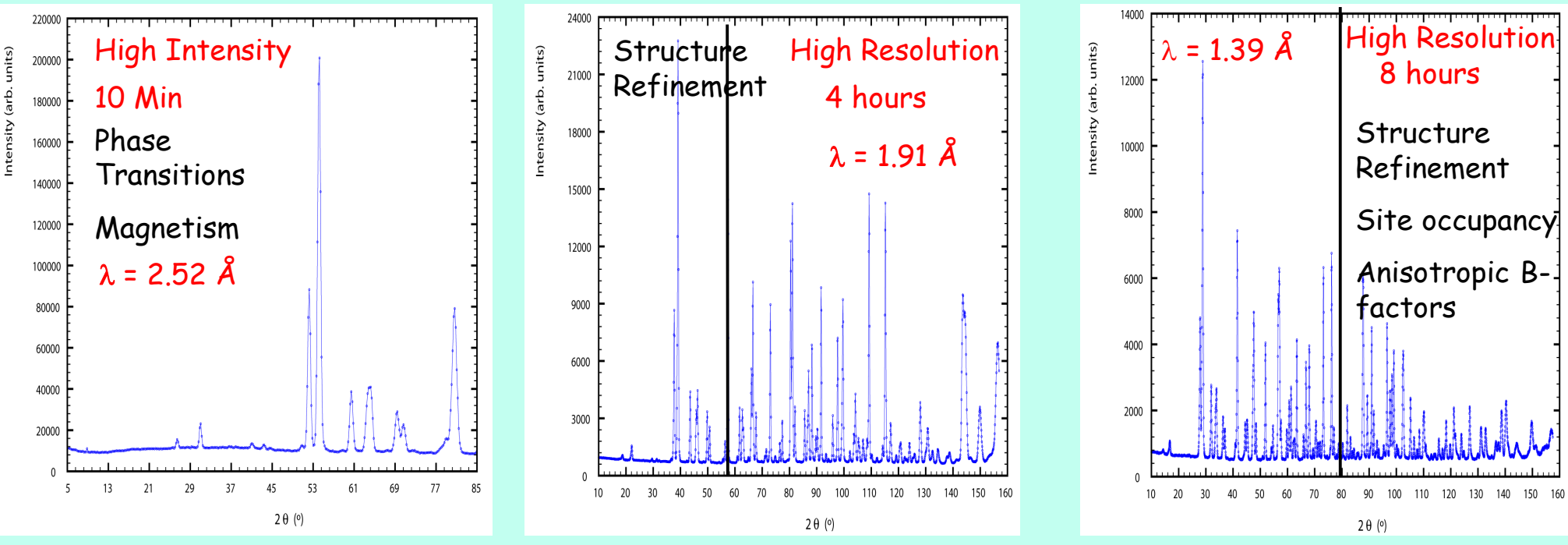

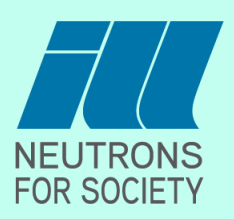

3) Visible problems:

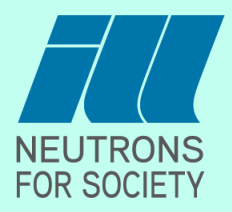

At the start of an experiment: Always look at the raw data:

Do you see peaks?, Do they have enough intensity?, How do the peaks look like?  $\rightarrow$  Measuring time

Are the peaks only very broad? No good crystallisation, amorphous system? Go to HI machine!

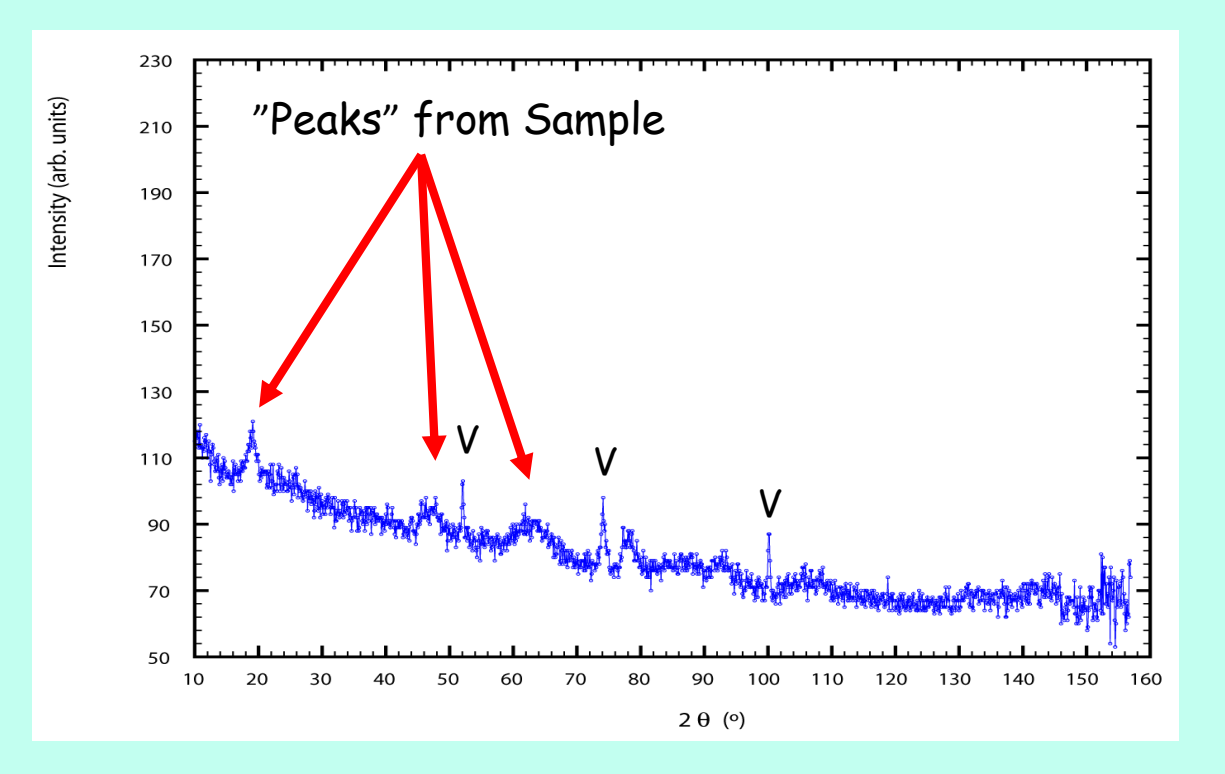

3) Visible problems:

Do the spectra look different between two measurements taking the powder out?

Preferred orientation? (crystallites with layer or needle shape) : Can be corrected for,

but try to keep it constant within one measuring cycle (T-dependence).

Are there peaks which are much stronger and sharper than the rest?

Single crystal!, no powder average = grind further.  $\rightarrow$  Try to refine as early as possible during the experiment

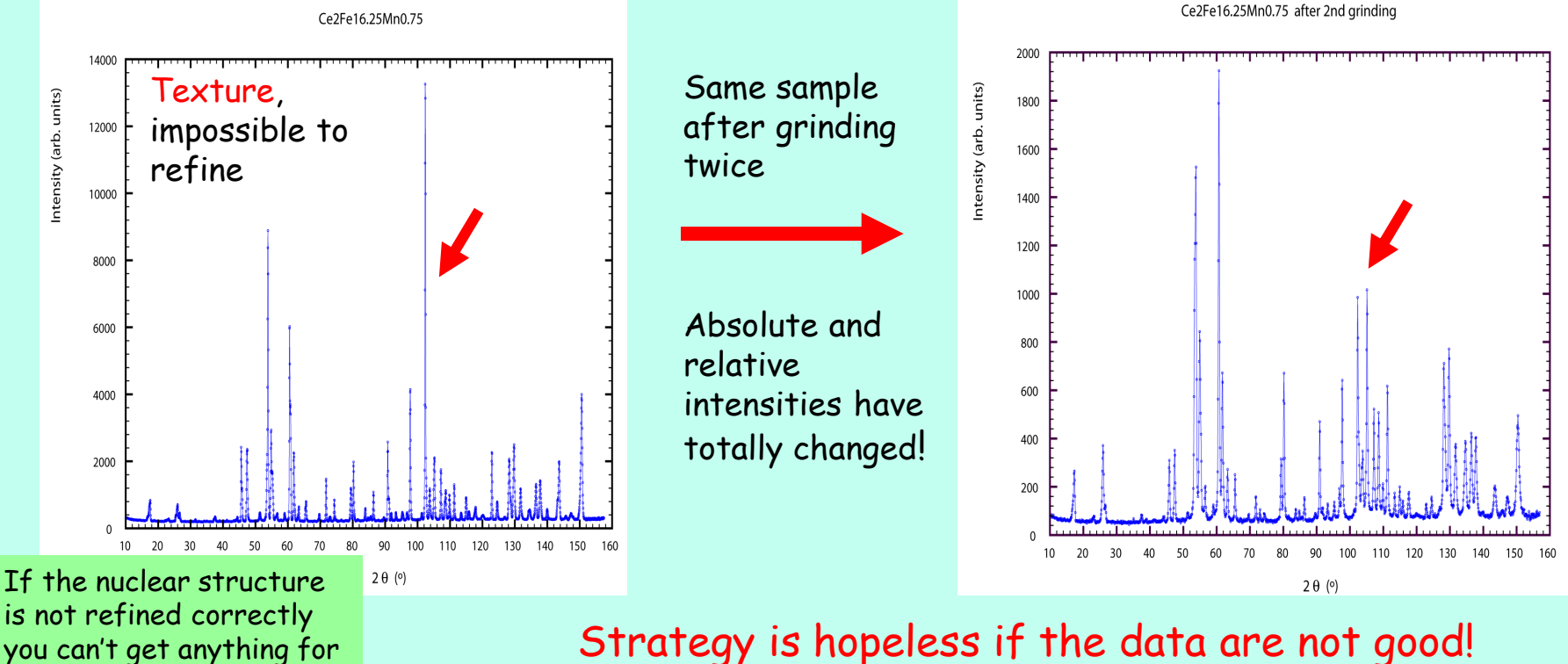

**NEUTRONS FOR SOCIETY** 

Clemens Ritter FullProf School 2023

you can't get anything for the magnetic structure!

## II) Refinement

a) Literature Search:

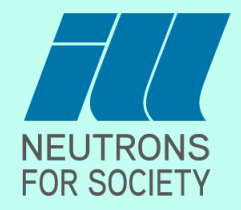

Recuperate all the information you can get from literature about the system studied.

X-ray results of the same compound, Results for similar compounds

### b) Starting Model:

In order to start refinement you need a model with lattice constants (LeBail fit), spacegroup (CheckGroup), and atom positions

**Recuperate old pcr file!** (one where you know that it works) and introduce your model Peakshape parameters with starting values from instrument (Standard sample).

### c) Strategy:

Run FULLPROFF with zero parameters: Where is the background? Are the peak positions correct? If not: Are the shifts between calculated and observed peak positions similar: zeroshift wrong

Are the shifts q-dependant: lattice constants wrong or wavelength wrong

In order to refine the lattice constants the cal/obs peak positions must at least partially overlap,

Start with small 2 Theta range at great d-spacings first.

Background can be put at suited starting value by hand.

Refine the zeroshift, the scalefactor and the lattice constants. Always keep a "reserve" pcr file in case the program diverges. (Put the parameter Pcr = 2, this creates a  $*$  new file conserving the  $*$  pcr file) As long as the program did not "lock in", no sense to continue! Always follow the progress of the refinement by looking at the resulting fit! Refine the atomic positions (which are free to move), an isotropic temperature factor and the background

Wrong atom position: Difference curve shows "ups" and "downs",

very sensitive to Oxygen position  $\rightarrow$  be careful with from x-ray data determined structures containing Oxygen

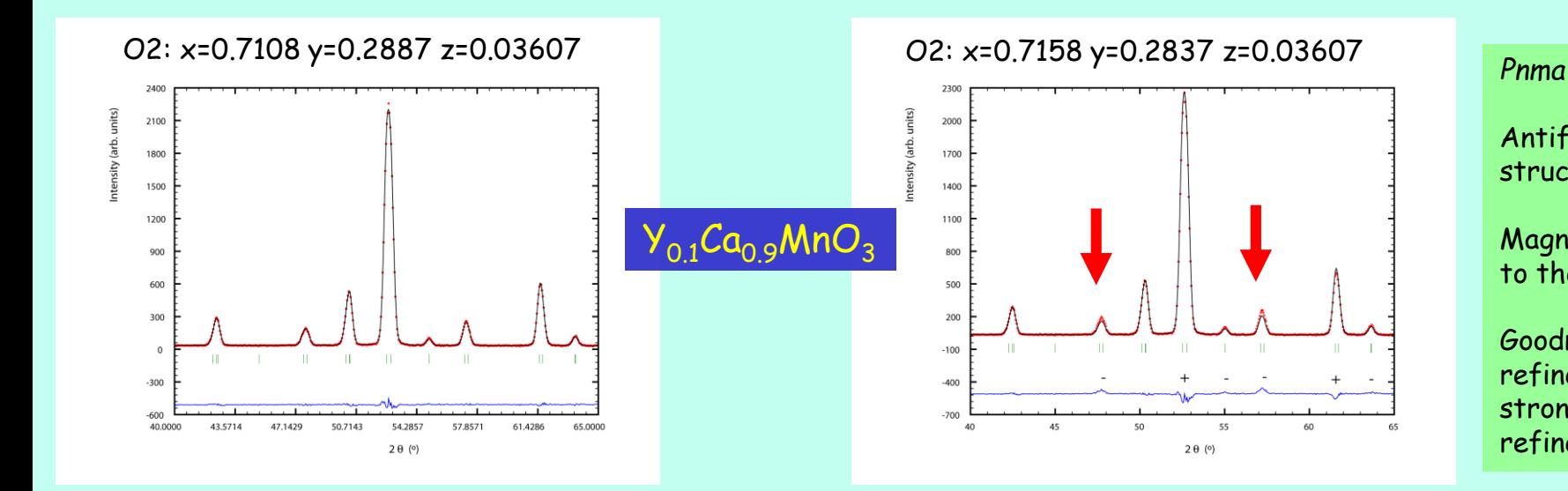

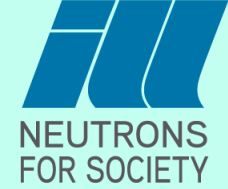

refinement influences strongly the magnetic

Goodness of nuclear

refinement

Magnetic contribution to the nuclear peaks

Antiferromagnetic structure with *k* = 0

Refine Peakshape parameters and asymmetry parameters

Wrong lineshape parameters: Calculated peakshape too narrow

Always better to start with a too narrow peakshape! A too braod peakshape hides the real problems!

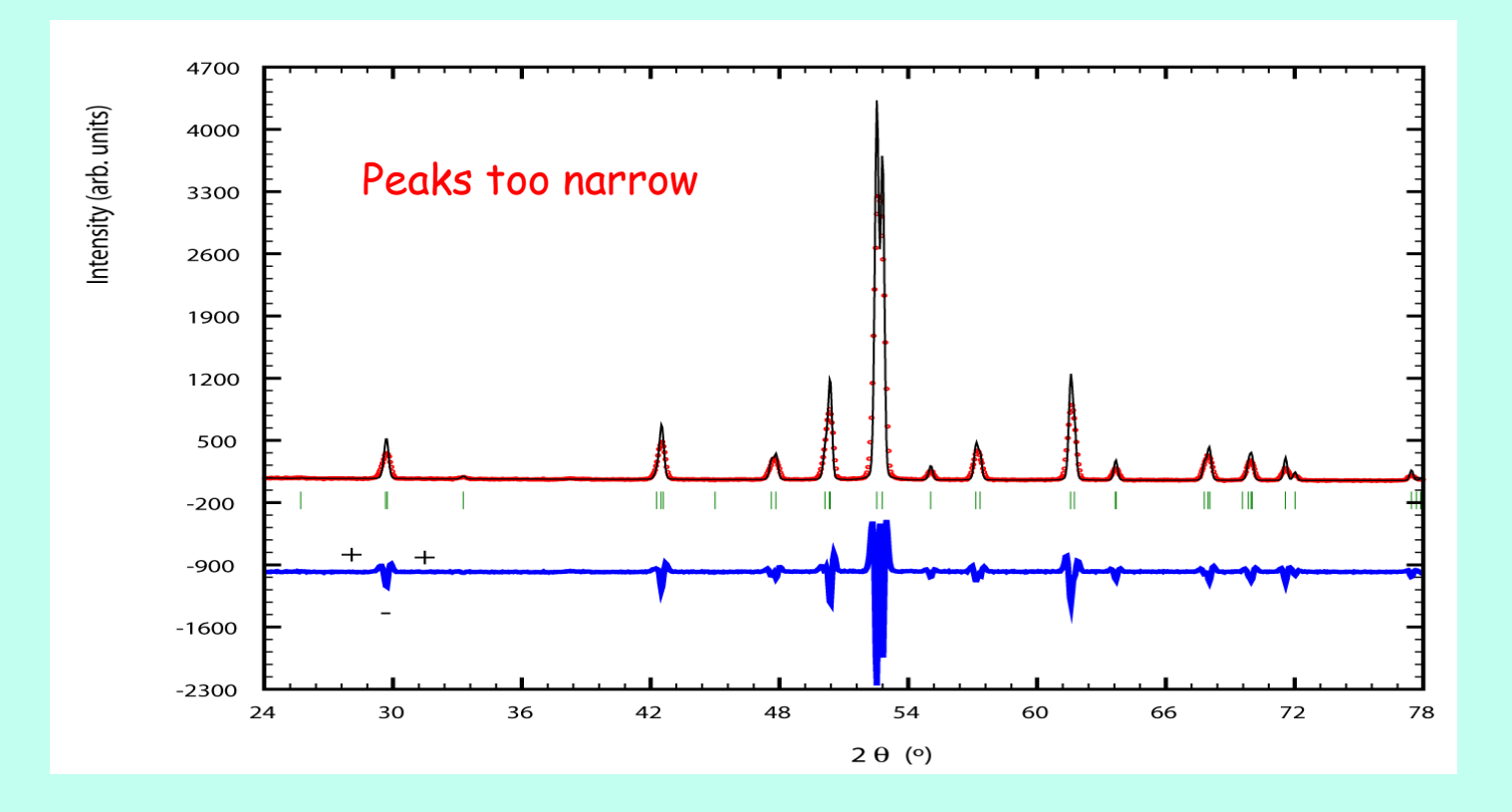

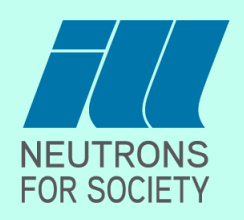

Wrong lineshape parameters: Calculated peakshape too large

R-factor = 4! Look at the plot!

The braod lineshape of the calculated pattern accounts partially for the wrong model!

Intensity (arb. units)  $-40$  $-90$  $2 \theta$  (°)

Ero,4Lao,6Al2 Ero,6Lao,4Al2 Ero,7Lao,3Al2 Ero,8Lao,2Al2 Ero,85Lao,15Al2 Ero,9Lao,1Al2 ErAl2 Intensity (a.u.)  $2\theta$  (°)

Inhomogeneous system:  $Er_{1-x}La_xAl_2$ 

No symmetry reduction but a distribution of cubic unit cell parameters

as system is not behaving as a solid solution

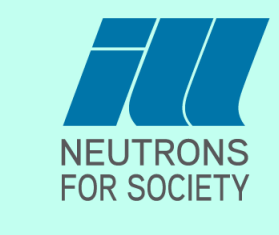

Influence of Asymmetry parameters Mainly important at low angles Typical + - pattern in the difference curve

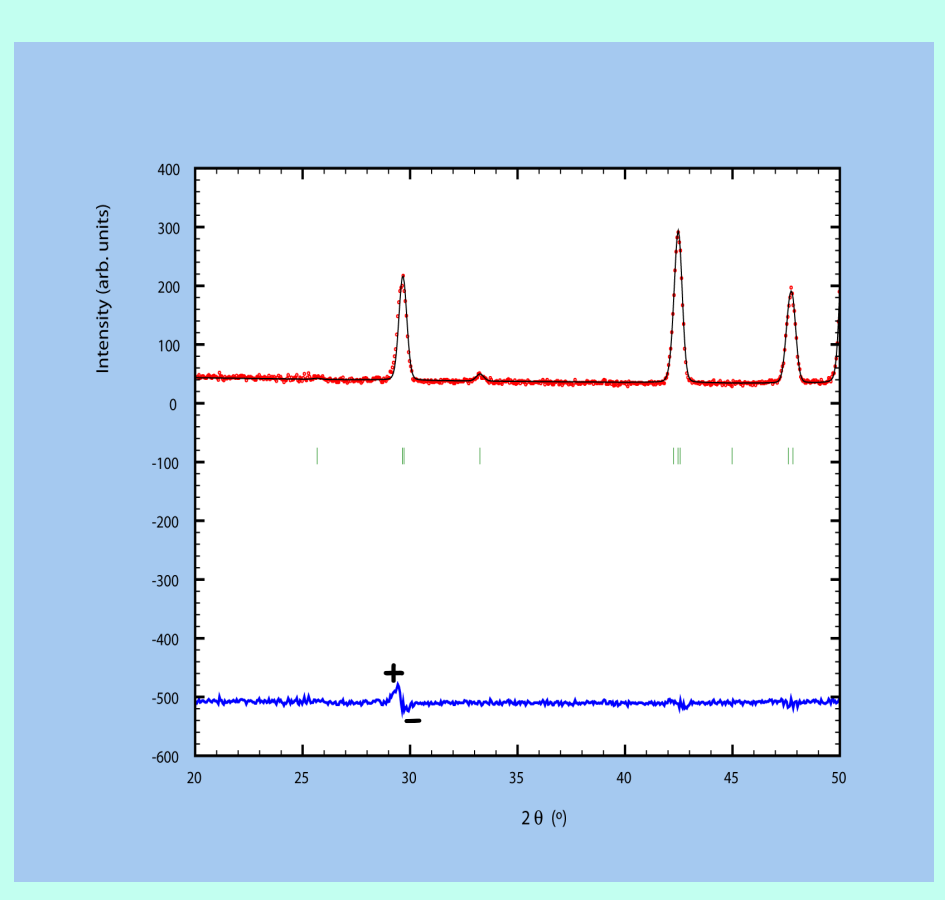

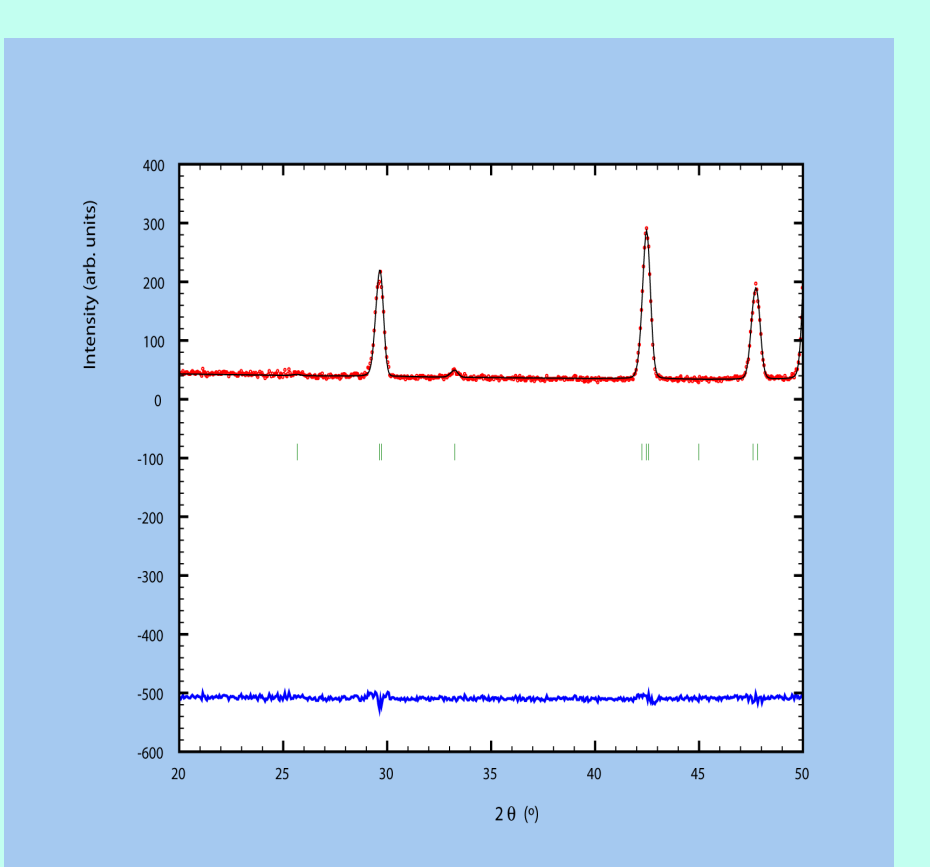

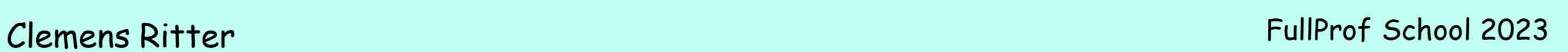

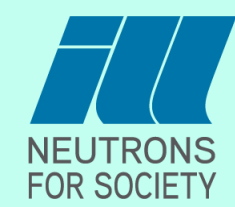

- 1) Zeroshift, wavelength, background (by hand)
- 2) Zeroshift, scalefactor, lattice parameters, 1rst background parameter
- 3) Atomic positions, isotropic temperature factor, background parameters
- 4) Peak shape parameters, asymmetry parameters
- 5) Individual B factors, atom occupancies
- 6) Zero displacements
- 7) Anisotropic B factors
- 8) Preferred Orientation, microstructural parameters

Practical Example: YFe $_3$ (BO $_3)_4$ , neutron data at 295 K (1.91Å) and 520 K (1.39Å)

Already known:  $\mathsf{TbFe}_3(\mathsf{BO}_3)_4$ , recuperate the pcr file

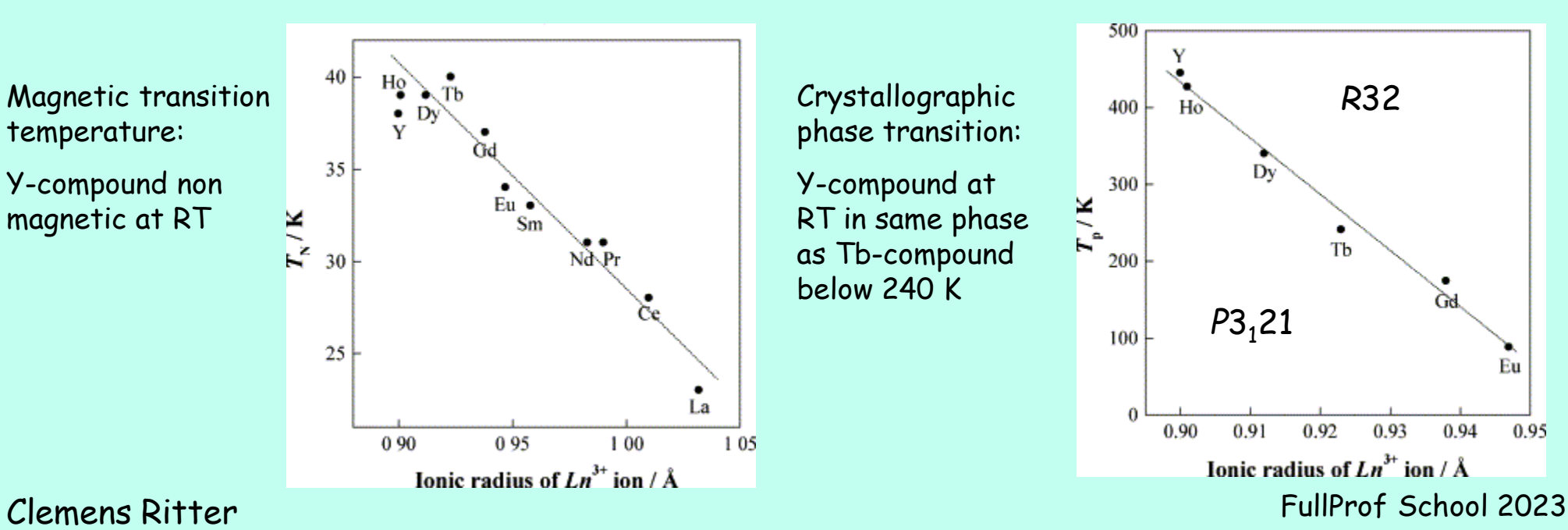

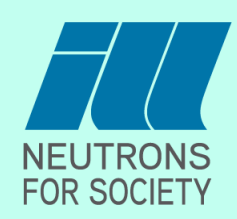

[Fp](../../FullProf_Suite/winplotr.exe)

III) Some Selected Specific Problems:

1) Wrong peak intensities, but all atom positions refined  $\rightarrow$  Ferromagnetic? (Fe above RT!)

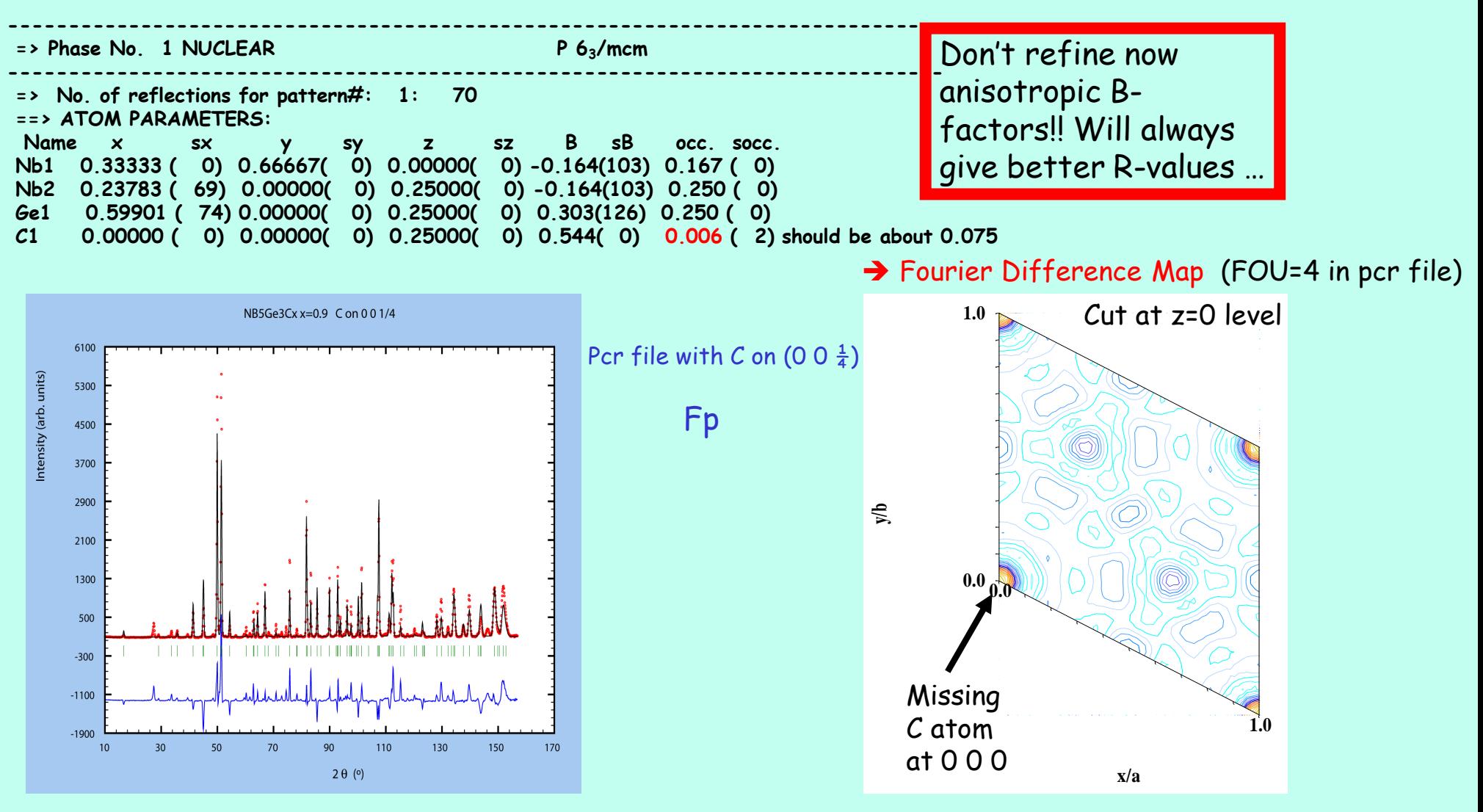

## FullProf School 2023 Clemens Ritter

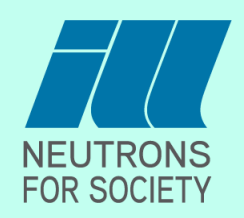

## III) Some Selected Specific Problems:

2) Peak Shape:

Peak Broadening, Change the model or use more parameters?

Symmetry reduction (classic), phase separation, microstrain, size effects

Phase separation: no chance of indexing, look at the evolution with temperature, peak broadening even for peaks with multiplicity 2!

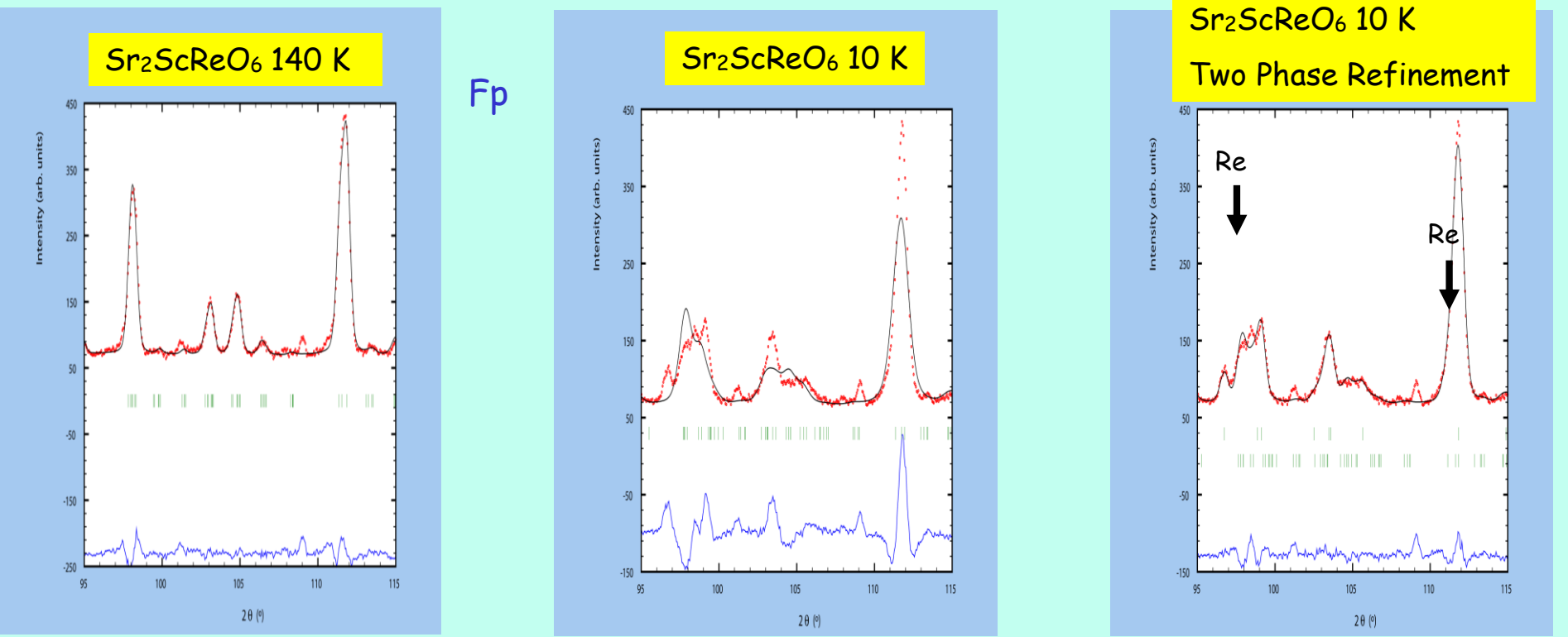

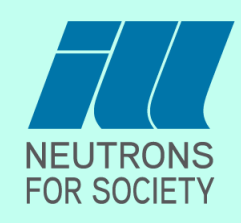

III) Some Selected Specific Problems:

2) Peak Shape:

Peak Broadening, Change the model or use more parameters? Symmetry reduction (classic), phase separation, microstrain, size effects Microstrain, size effects, how are they visible? Peak broadening already at low 20: size effect, at high 20: strain, Refinement: Use the instrument resolution "irf" file (Res = 1 in pcr file) and "U" and "**X**" for isotropic strain and "GauSiz" and "Y" for isotropic size

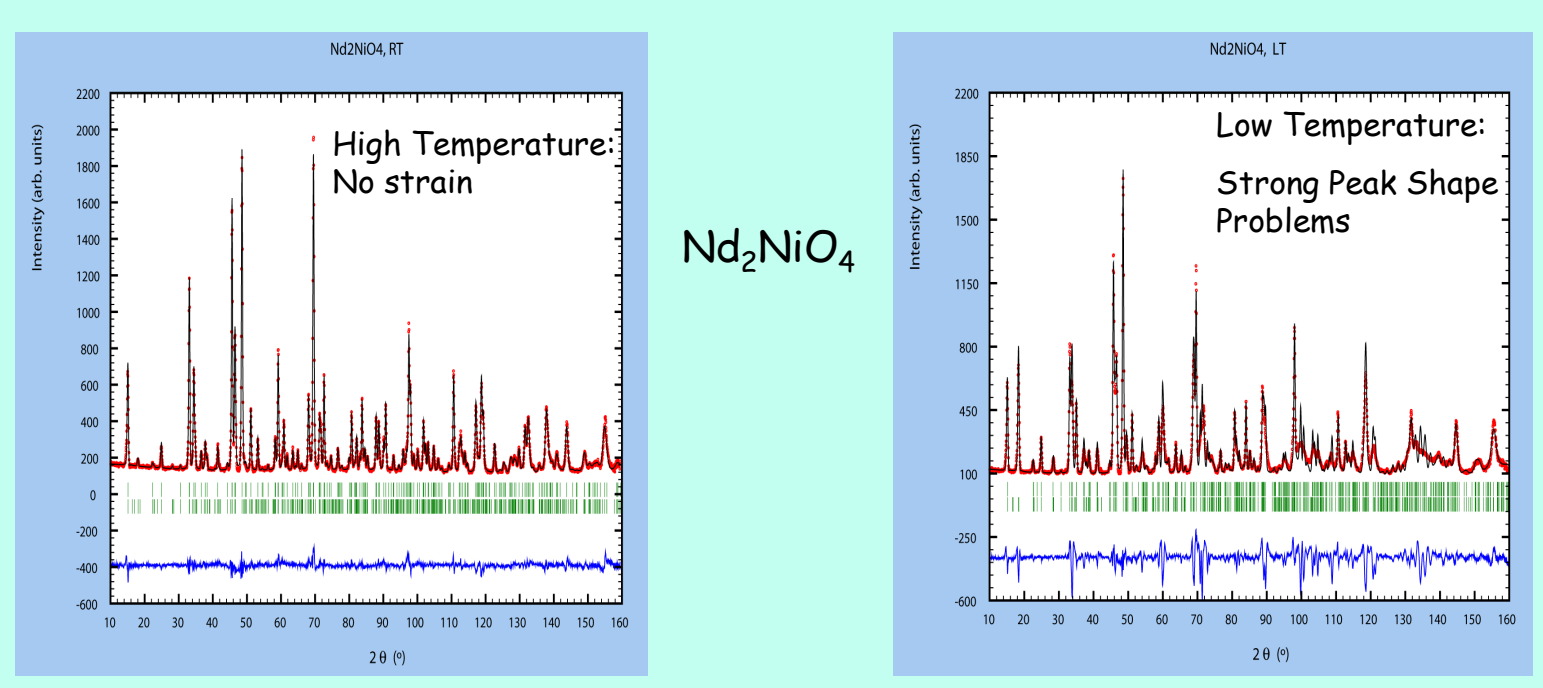

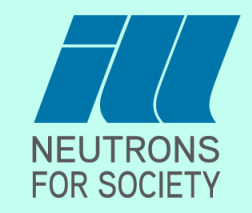

III) Some Selected Specific Problems:

2) Peak Shape:

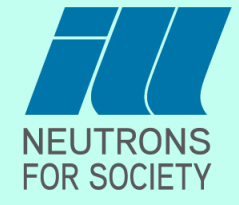

### $\mathsf{Nd}_2\mathsf{NiO}_4$ :

Problem linked to anisotropic Microstrain:

Some peaks are calculated to broad, others to narrow and some nearly perfectly well!

In order to refine anisotropic microstrains (or anisotropic size effects) one has to choose the correct model according to the symmetry onto which the strain is acting.

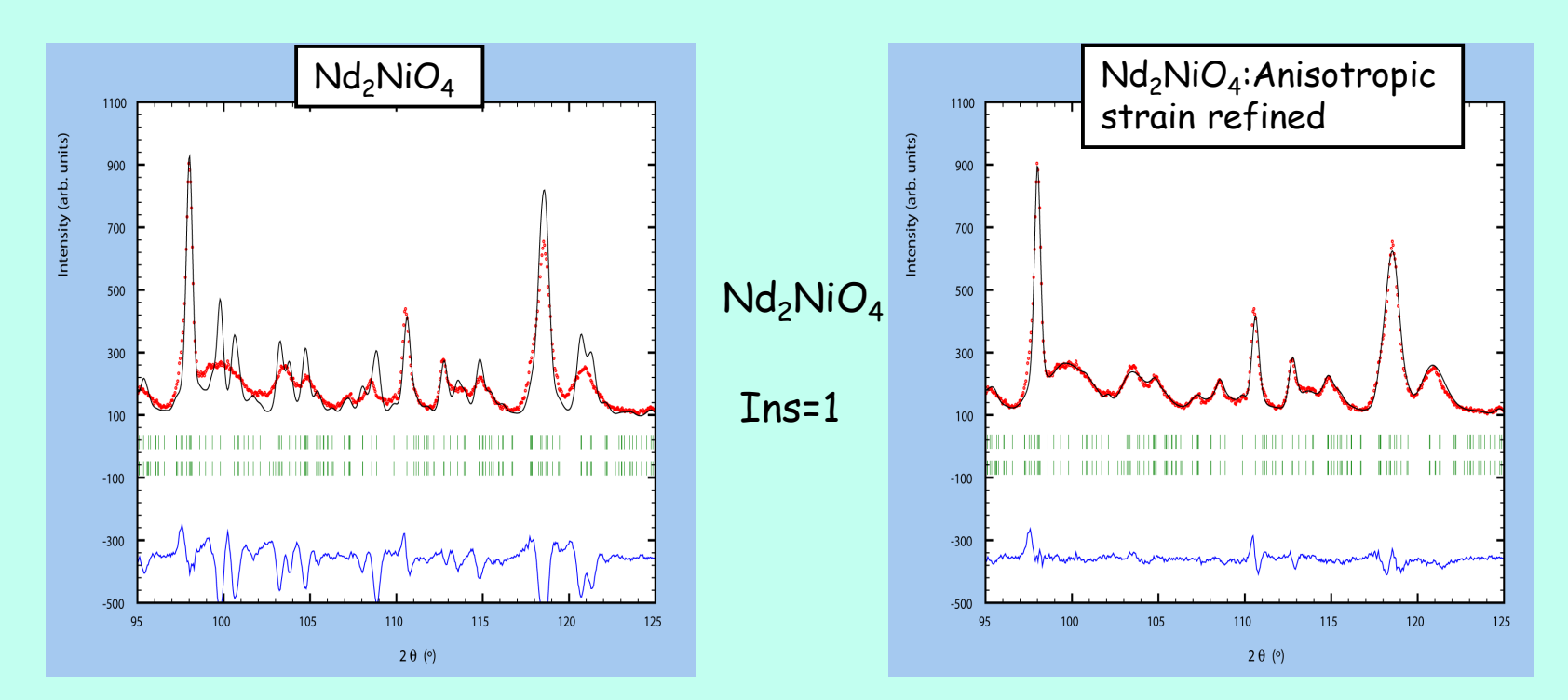

III) Some Selected Specific Problems:

2) Peak Shape:

Ho<sub>5</sub>Ge<sub>4</sub>, magnetocaloric compound showing magnetostriction, orthorhombic structure: Strong anisotropic microstrain appears as the Ho becomes magnetic hkl dependence of peakwidth: peaks with large k are narrower

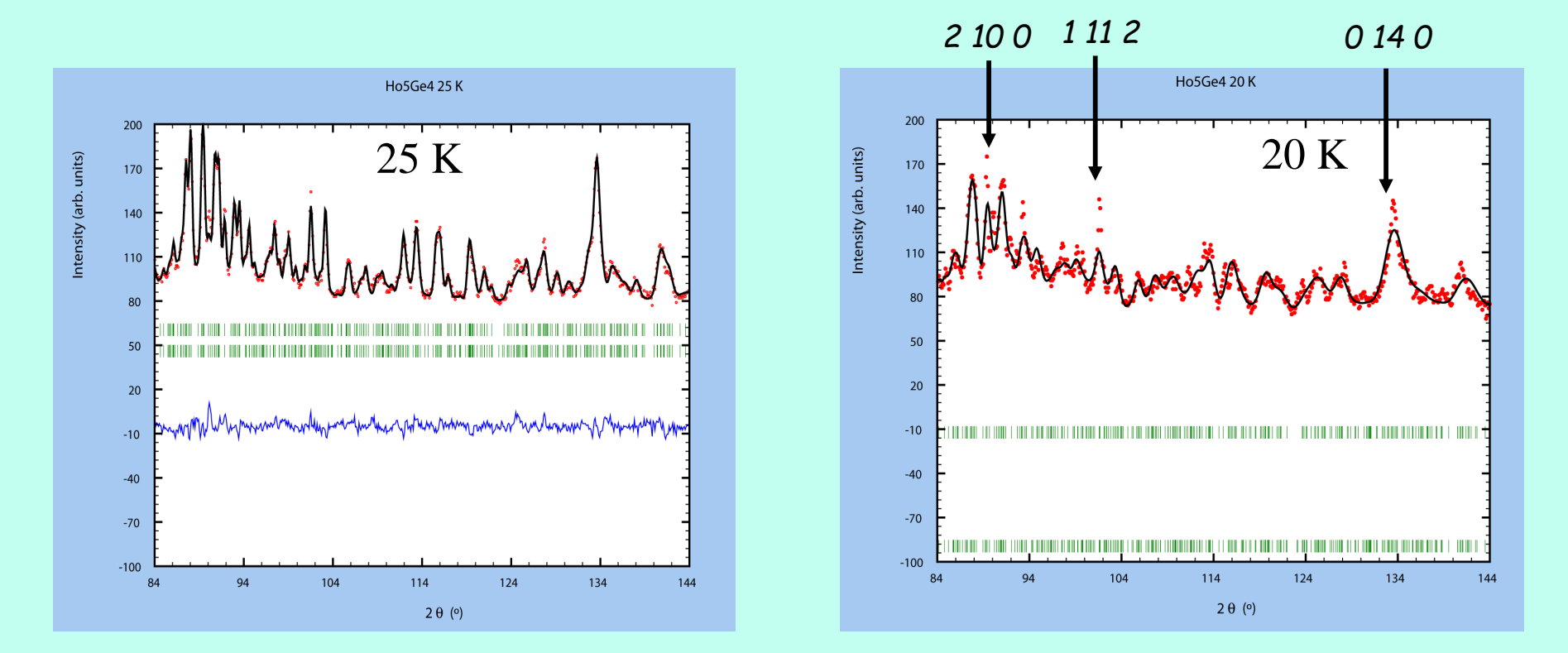

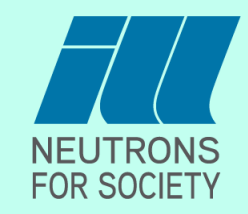

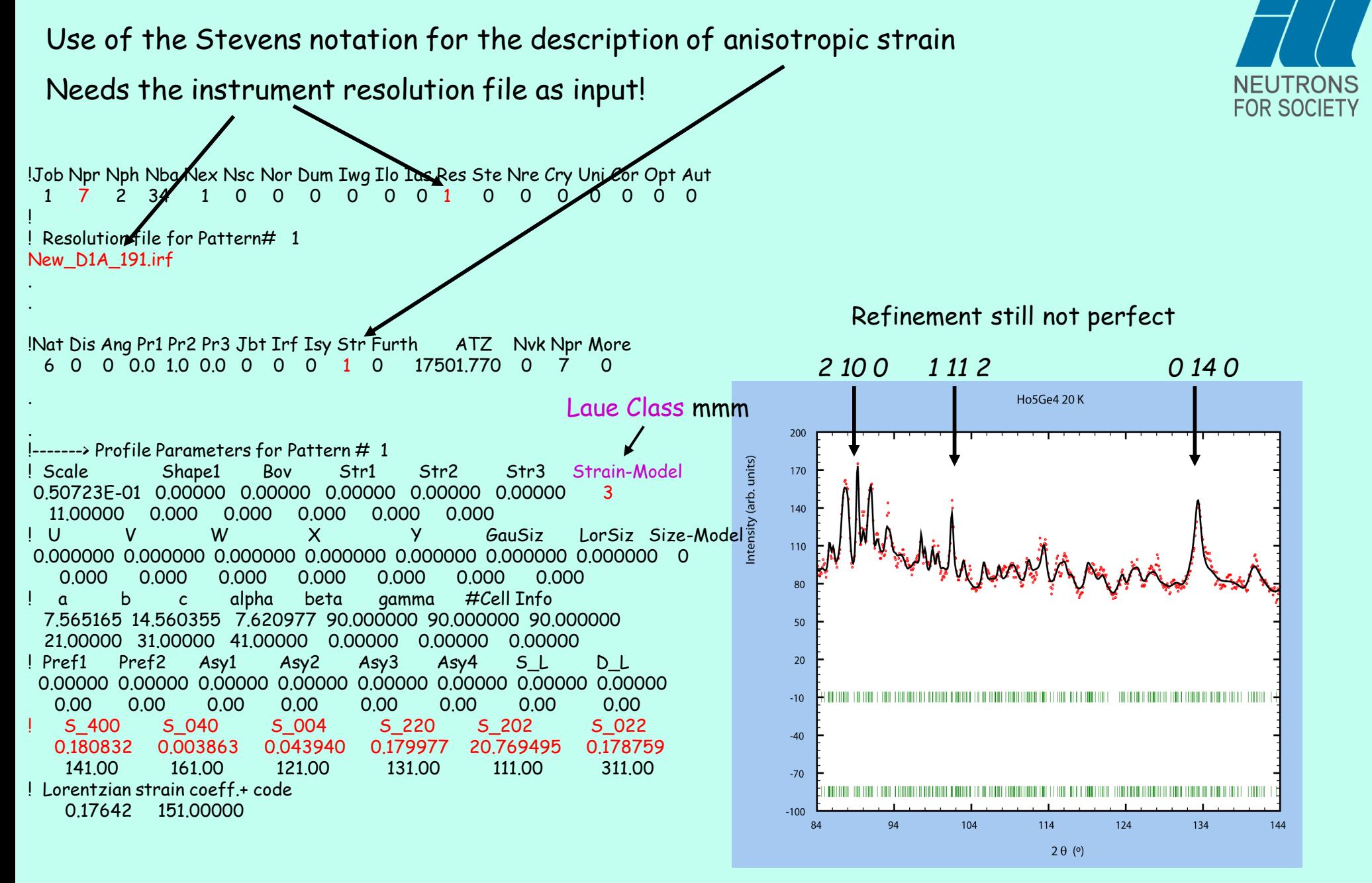

The patterns of microstrains can be visualized putting Jvi=5 in the PCR file (More=1) and reading the binary file with GFOURIER. Use projection mode.

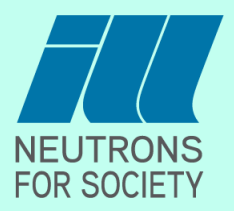

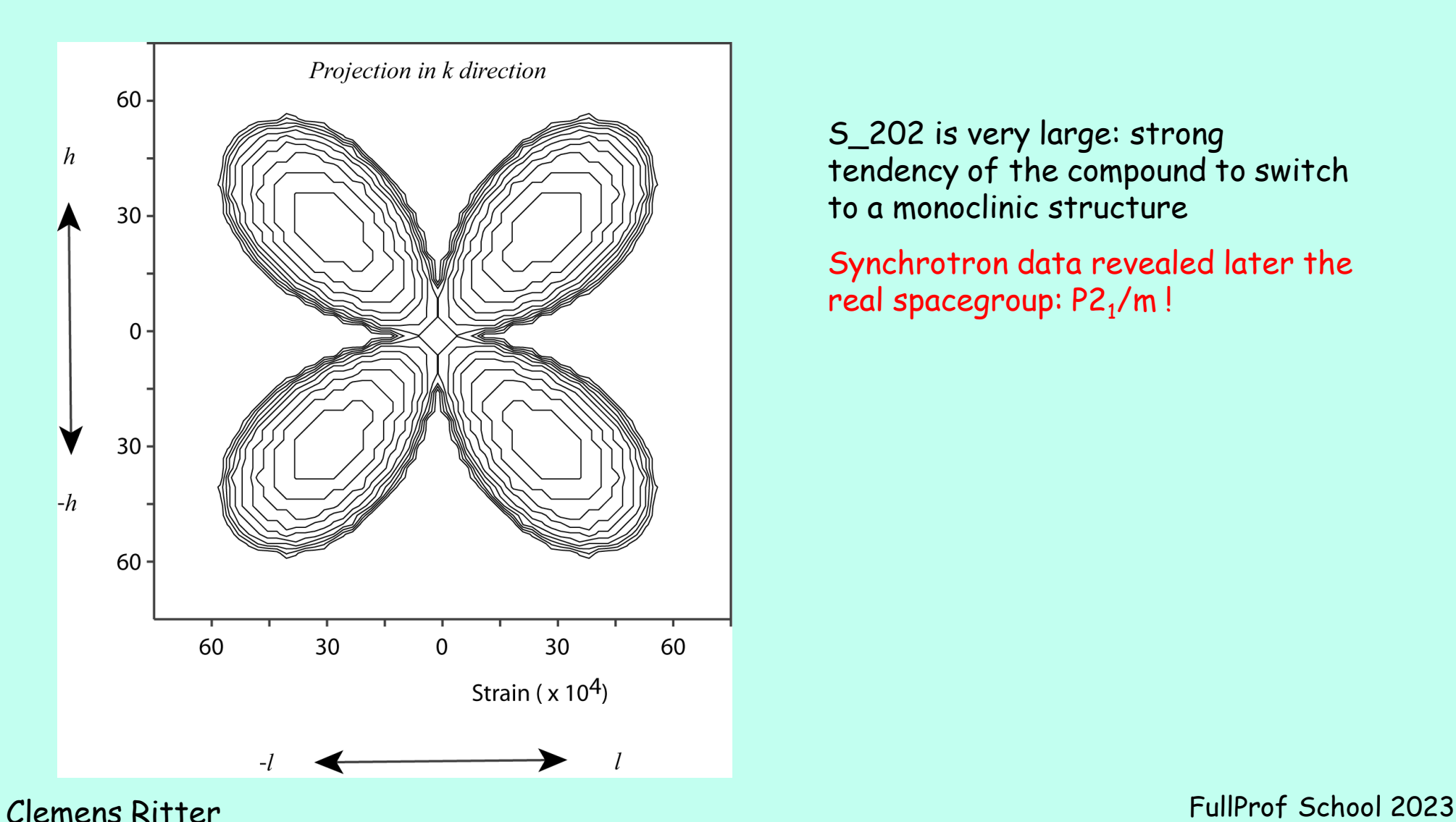

S\_202 is very large: strong tendency of the compound to switch to a monoclinic structure

Synchrotron data revealed later the real spacegroup: P2<sub>1</sub>/m!

Microstructural parameters (see folder "Documents"):

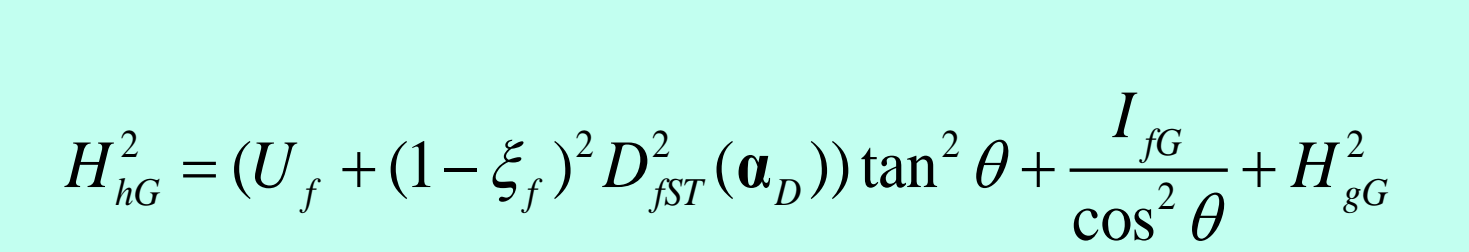

$$
\cos^{2} \theta \qquad \cos^{2} \theta \qquad \sin^{2} \theta
$$
\n
$$
H_{hL} = (X_{f} + \xi_{f} D_{fST}(\mathbf{a}_{D})) \tan \theta + \frac{[Y_{f} + F_{f}(\mathbf{a}_{S})]}{\cos \theta} + H_{gL}
$$

PCR Notation:

$$
U_{f} = "U'' = Gaussian component of isotropic strainX_{f} = "X'' = Lorentzian component of isotropic strainI_{fg} = "Gausiz" = Gaussian component of isotropic sizeY_{f} = "Y" = Lorentzian component of isotropic sizeD_{fST, F_{f}(\alpha s) depend on the particular model chosen to describeanisotropic strain and sizeD_{fST} in the Stevens Notation of anisotropic strain, up to 15independent variables Shkl with (h+k+1)=4  $\xi$  = Mixing coefficient for Lorentzian contribution to anisotropic  
strain = "Lorentzian strain coefff."  
Lorentzian component to anisotropic size, depends on "Size-Model"
$$

= "LorSiz "

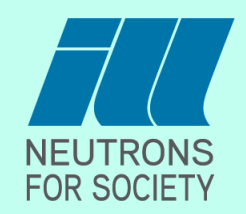

IV) Constraints and restraints:

Applied in order to couple parameters so that they undergo the same linear or proportional shifts or to restrain parameters to stay within in a given range.

### 1) Symmetry Constraints:

e.g.: Lattice parameters in a tetragonal system, code e.g.: 71.00 71.00 81.00

Atomic coordinates linked by symmetry e.g.: *x*, –*x*, *z*, code e.g.: 101.00 -101.00 111.00

or: *x*, 2*x*, *z*, code e.g.: 100.50 101.00 111.00

Scale factors of nuclear and magnetic phases having different unit cells, with e.g.: a b c (nuc) and 2a 2b c (mag): code 11.0000 (nuc) and 10.0625 (mag)

Refining a low symmetric structure with limited data (forcing e.g. part of a framework of atoms to keep a higher symmetry, e.g.: charge ordered structures with Mn $^{3+}$  and Mn $^{4+}$  in Tb $_{0.5}$ Ca $_{0.5}$ MnO $_3$ :

*Pnma* with *a b c* has 7 positional parameters,

*P*2<sub>1</sub>/*m* with 2*a b c* has 31 positional parameters. Nowadays: Use Amplimodes to refine distortions

Spin direction in highly symmetric cases, e.g.: hexagonal system: refine only M*x* and M*z* as powder data don't allow the determination of the moment direction within the basal plane.

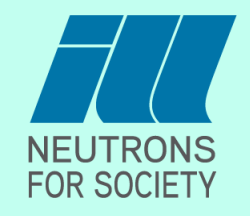

IV) Constraints and restraints:

2) Constraints due to direct correlation, e.g.:

Wavelength or lattice parameters (refine one or the other)

Scale factor or magnetic moment value in a purely magnetic phase (using a difference data set)

Scale factor and site occupancies (has to be fixed for one site)

General Remark 1:

Put Ana = 1 in pcr file for analysis of Refinement:

Pay attention to message" Correlation of special kind" indicates coupling of strongly correlated = wrongly coupled parameters.

### General Remark 2:

Some correlations are very strong, e.g.: zero shift and sample displacement.

This will increase your standard deviations. If interested in relative behaviour of parameters as function of e.g. T keep some fixed.

### General Remark 3:

When you do a sequential refinement using data from a stationary multidetector (e.g. D20, D1B) you refine only once the zeroshift using one data set and then you fix it.

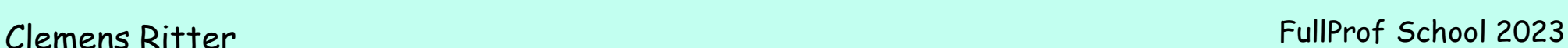

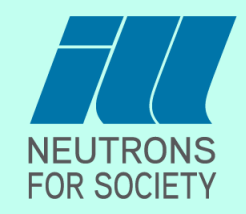

IV) Constraints and restraints:

### 3) Linear Restraints:

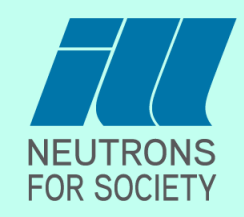

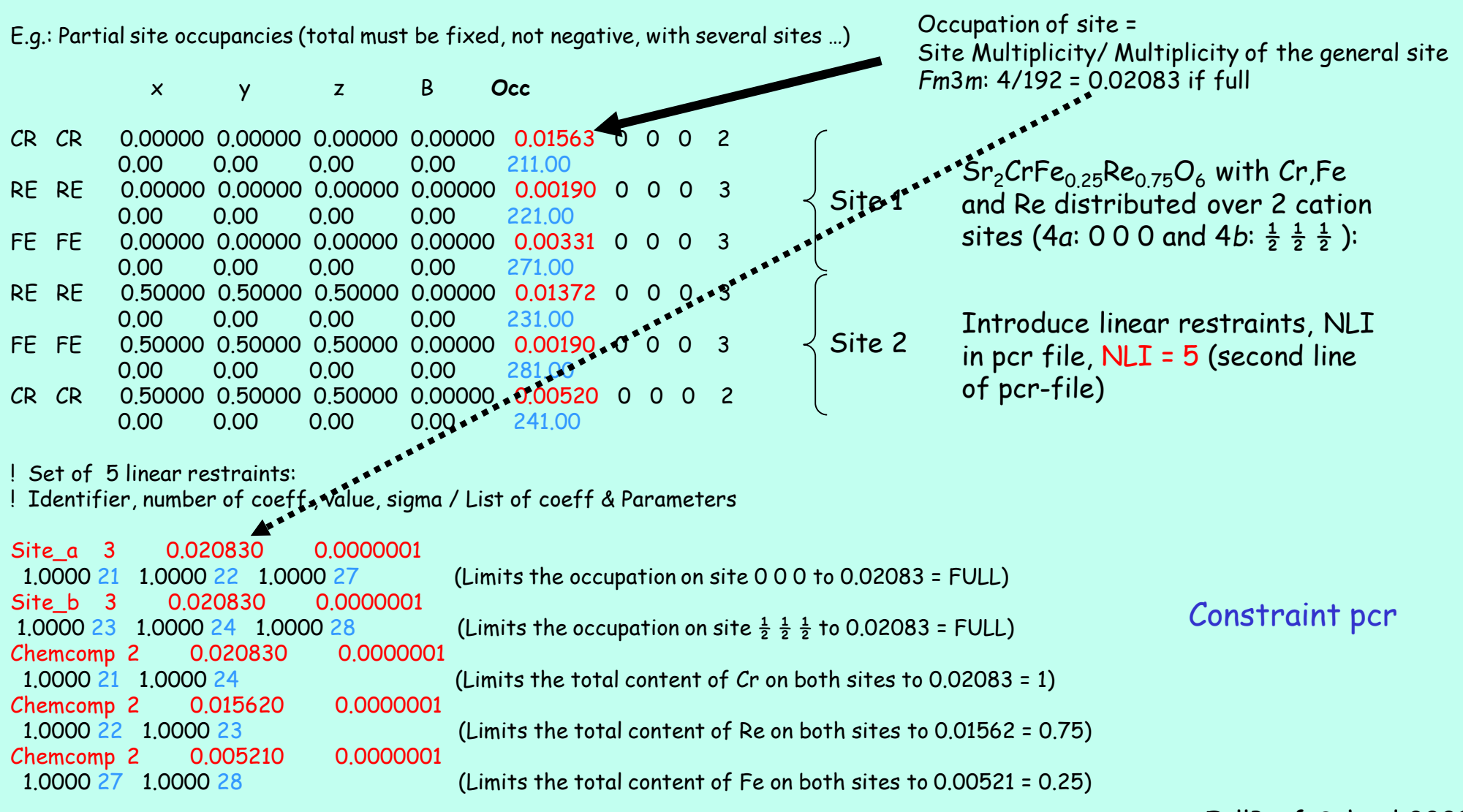

FullProf School 2023 Clemens Ritter

IV) Constraints and restraints:

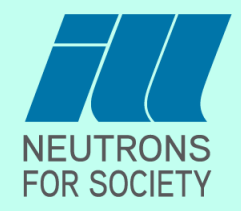

4) 'Strategic' Constraints: Used in order to assure a successful refinement (can be lifted as the refinement proceeds)

In theory not needed if the data would be perfect in intensity, resolution and q-range.

In powder always limitations: Same q-value for different reflections (5 5 3, 7 1 1 in cubic system) Multiplicity of reflections (311, 131, 113…)

Typical 'strategic' constraints:

One overall temperature factor for all atoms The same temperature factor for all atoms of the same type

Magnetic moment values of different magnetic sites kept alike

Limit the possible Spin directions (basis vectors)

Refining a magnetic structure using high intensity/low resolution data:

Keep all atom coordinates fixed if the crystallographic structure had been determined before from high resolution data.

Again: Keep the zeroshift fixed in a sequential refinement!

IV) Constraints and restraints:

**FOR SOCIETY** 

5) Restraints: Helps the refinement program not to get trapped in false minima Very important for e.g. simulated annealing

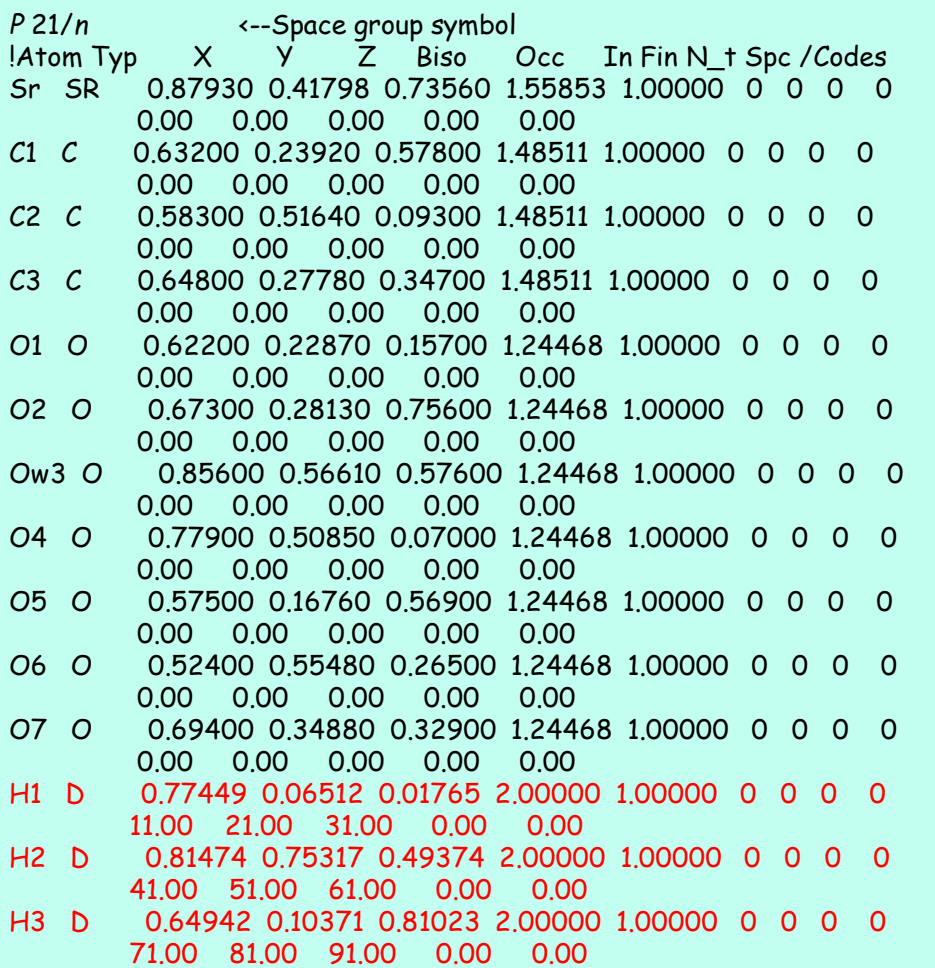

Strontium-Oxalate (deuterated)

Where is the Hydrogen?

Keep the known framework fixed

Coordinates of 3 H atoms free

NRE in pcr file = number of restraints

Put NRE = 9 (first line of pcr-file)

Nine Restraints to be put into the pcr-file:

*! Limits for selected parameters (+ steps & BoundCond for SA):*

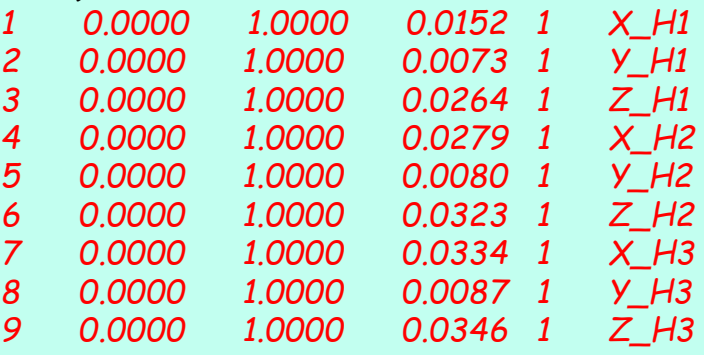

IV) Constraints and restraints:

6) Soft distance (or angles) constraints

Running Fullprof with the option of calculating distances and angles (Jdi = 3, needs More=1 in line starting with Nat) will not only produce a file called \*.dis with all the interatomic distances and angles, but as well a file called CFML\_Restraints.tpcr.

!Nat Dis Ang Pr1 Pr2 Pr3 Jbt Irf Isy Str Furth ATZ Nvk Npr More 7 0 0 0.0 0.0 1.0 0 0 0 0 0 967.370 0 5 1 !Jvi Jdi Hel Sol Mom Ter Brind RMua RMub RMuc Jtyp Nsp\_Ref Ph\_Shift N\_Domains 0 3 0 0 0 0 1.0000 0.0000 0.0000 0.0000 1 0 0 0 ! Max\_dst(dist) (angles) Bond-Valence Calc. 3.6000 2.6000 BVS ! N\_cations N\_anions Tolerance(%) / Name or cations/ and Anions 3 1 0.00 PR+3 FE+3 B3+ O-2 [Fp](../../FullProf_Suite/winplotr.exe) [CFML\\_Restraints.tpcr](Exercises/3) Constraint/DISTANCE RESTRAINT/CFML_RestraintsPREPARED.rtf) [YFe3BO34disconstraints.pcr](Exercises/3) Constraint/DISTANCE RESTRAINT/yfe3bo34disconstraints.pcr) [YFe3BO34disconstraints.dis](Exercises/3) Constraint/DISTANCE RESTRAINT/yfe3bo34disconstraints_1.dis)

This file contains in the appropiate format distance or angle restraints which can be pasted into the pcr file. This is useful if you want to restrain a certain type of interatomic distances (or angles) to be the same

=> Help for possible angle restraints around atom FE2 FE2 O2 O2 32 33 0.0000 -1.0000 0.6667 -1.0000 -1.0000 0.3333 46.36 0.18 FE2 O2 O4 32 25 0.0000 -1.0000 0.6667 0.0000 0.0000 0.0000 5.53 0.18 FE2 O2 O5 32 26 0.0000 -1.0000 0.6667 0.0000 -1.0000 0.3333 41.58 0.24 FE2 O2 O5 32 27 0.0000 -1.0000 0.6667 0.0000 0.0000 0.6667 51.04 0.24 At1 At2 ITnum T1 T2 T3 DIST SIGMA FE2 FE2 26 -1.00000 -1.00000 0.33333 3.1853 0.0049 FE2 FE2 27 0.00000 -1.00000 -0.33333 3.1853 0.0044 FE2 FE2 33 0.00000 0.00000 0.33333 4.4180 0.0053 FE2 Y 25 0.00000 0.00000 0.00000 3.8107 0.0073

In the pcr file you have to change as well the parameters DIS or MOM to the number of restraints you introduced.

Clemens Ritter FullProf School 2023

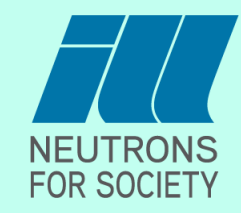

[pcr file](Exercises/3) Constraint/DISTANCE RESTRAINT/yfe3bo34295kref7.rtf)

IV) Constraints and restraints:

6) Soft distance (or angles) constraints

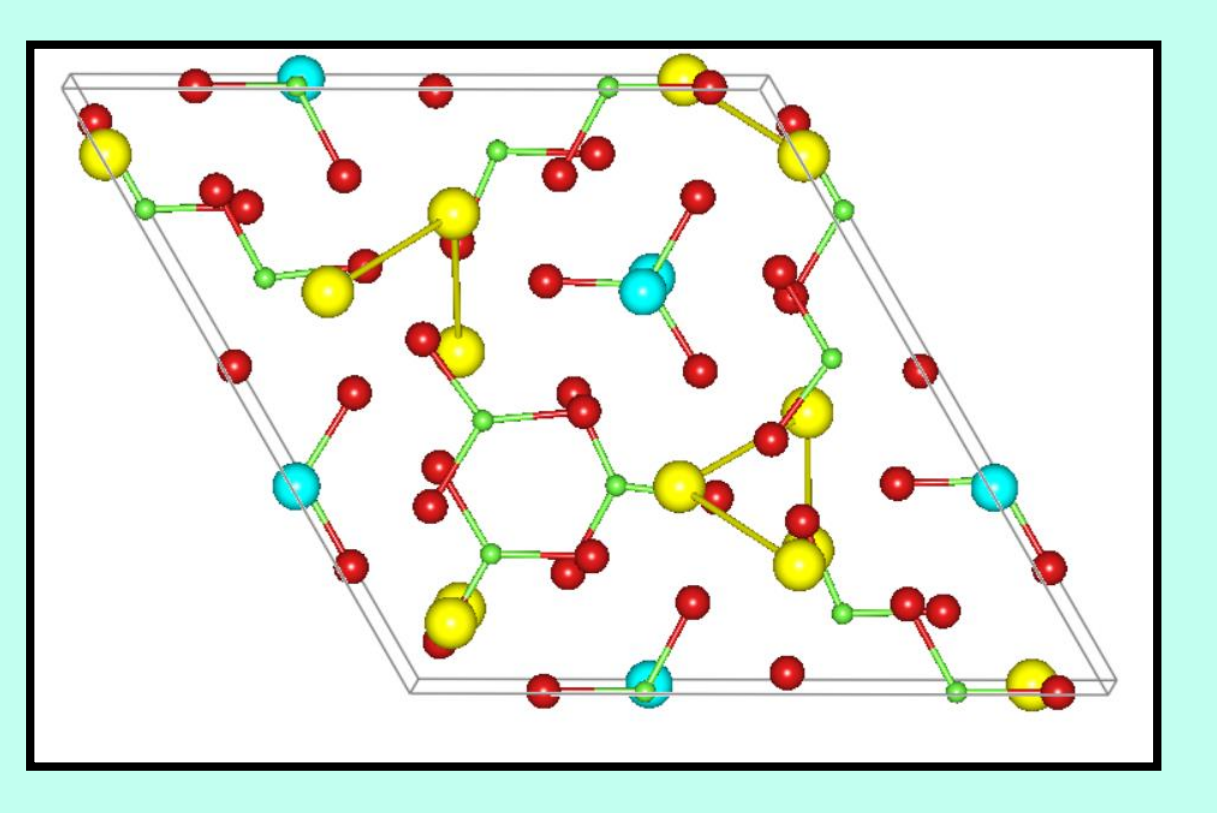

Example of YFe $_3$ (BO $_3$ )<sub>4</sub>: Groups of  $BO<sub>3</sub>$ 

 $R_{Bragg}$  = 3.7 unconstrained

 $R_{Bragg}$  = 3.9 B-O distances constrained to be equal

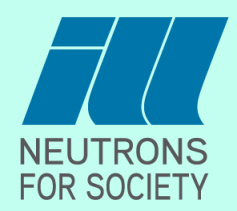

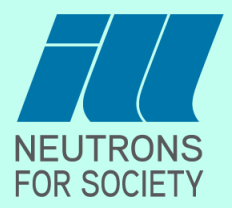

# Thank you for your attention!